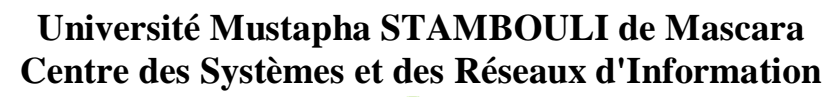

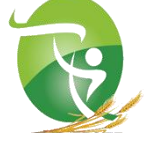

## **Plusieurs stratégies pour ouvrir l'accès aux étudiants**

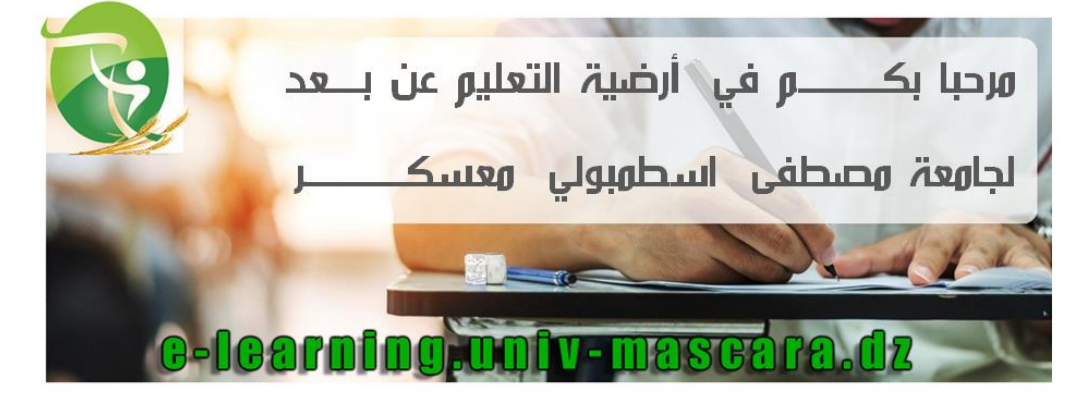

Après la mise en ligne de votre cours il faut ajouter des méthodes d'inscription pour permettre aux étudiants d'inscrire à ce cours.

## **1- Activé l'Auto-inscription (Étudiant) suivants les étapes ci-dessus :**

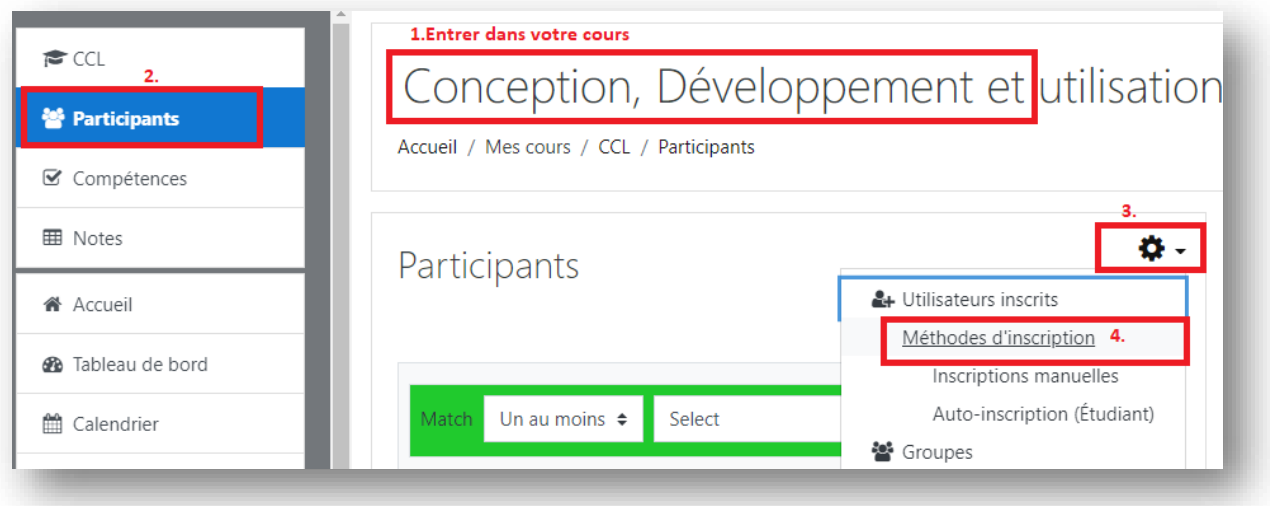

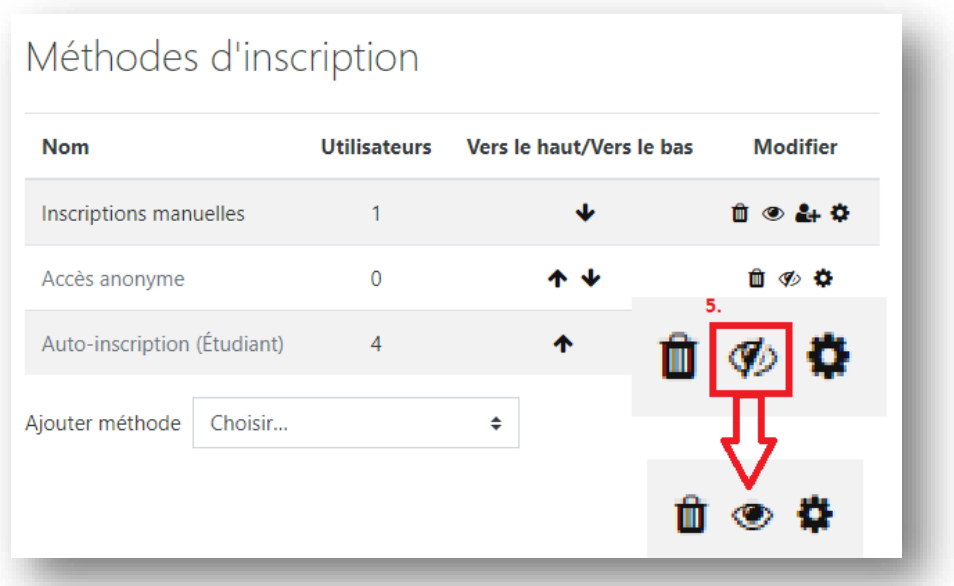

**2-Ajouter une clef à l'Auto-inscription cette étape est optionnelle :**

Vous devez donner cette clef aux étudiants.

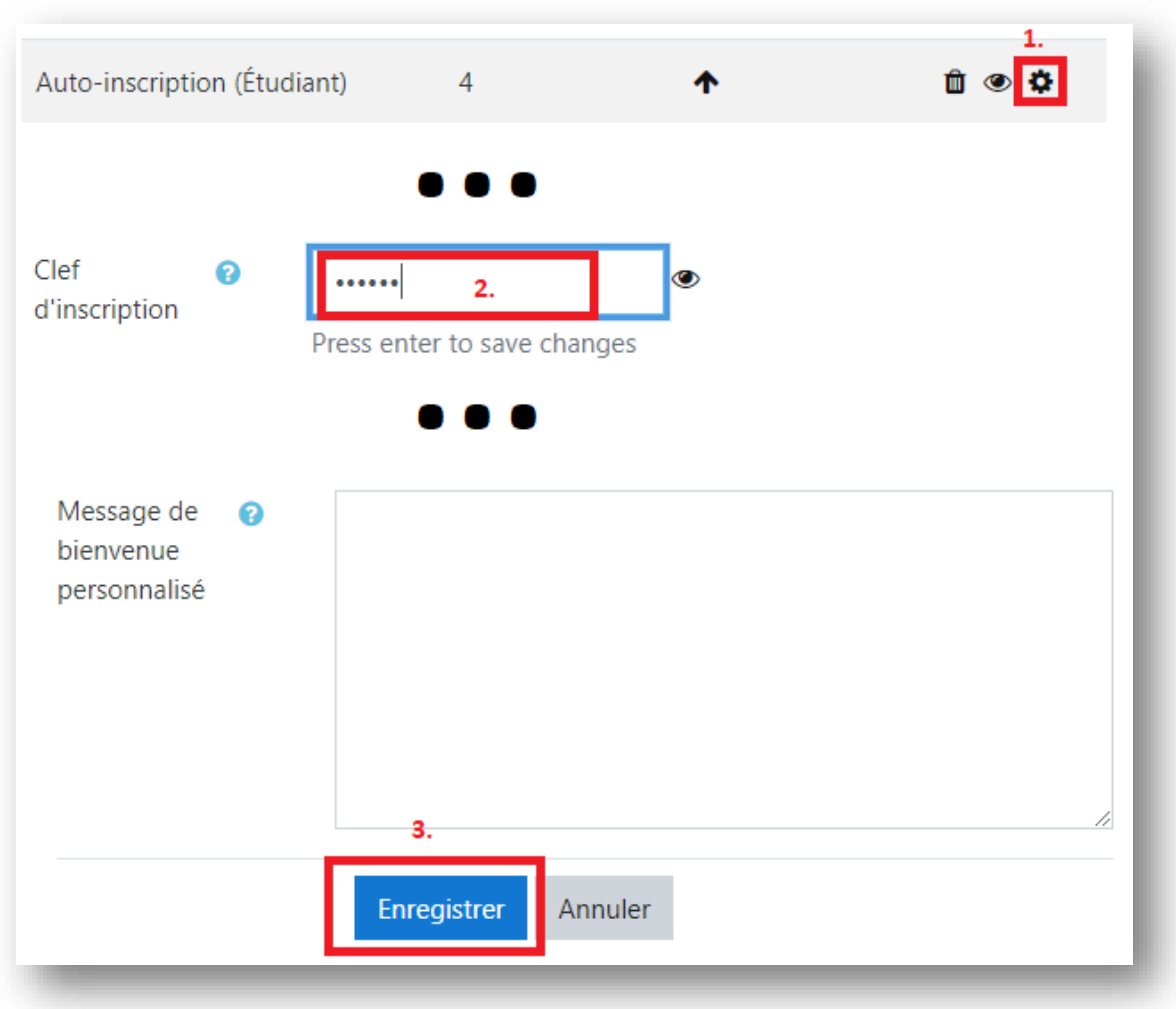